# **IP414**

## **ATX COM Express Type 6 Baseboard**

# **User's Manual**

Version 1.0 (July 2023)

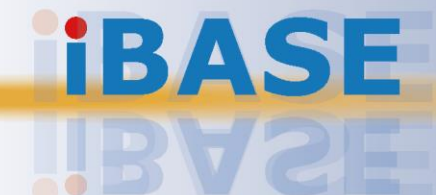

## **IRASE**

#### **Copyright**

© 2023 IBASE Technology, Inc. All rights reserved.

No part of this publication may be reproduced, copied, stored in a retrieval system, translated into any language or transmitted in any form or by any means, electronic, mechanical, photocopying, or otherwise, without the prior written consent of IBASE Technology, Inc. (hereinafter referred to as "IBASE").

#### **Disclaimer**

IBASE reserves the right to make changes and improvements to the products described in this document without prior notice. Every effort has been made to ensure the information in the document is correct; however, IBASE does not guarantee this document is error-free.

IBASE assumes no liability for incidental or consequential damages arising from misapplication or inability to use the product or the information contained herein, nor for any infringements of rights of third parties, which may result from its use.

#### **Trademarks**

All the trademarks, registrations and brands mentioned herein are used for identification purposes only and may be trademarks and/or registered trademarks of their respective owners.

### **Compliance**

# $\epsilon$

In a domestic environment, this product may cause radio interference in which case users may be required to take adequate measures.

# FC.

This product has been tested and found to comply with the limits for a Class A device, pursuant to Part 15 of the FCC Rules. These limits are designed to provide reasonable protection against harmful interference in a residential installation. This equipment generates, uses and can radiate radio frequency energy and, if not installed and used in accordance with manufacturer's instructions, may cause harmful interference to radio communications.

#### **WEEE**

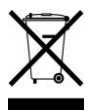

This product must not be disposed of as normal household waste, in accordance with the EU directive of for waste electrical and electronic equipment (WEEE - 2012/19/EU). Instead, it should be disposed of by returning it to a municipal recycling collection point. Check local regulations for disposal of electronic products.

#### **Green IBASE**

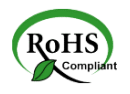

This product is compliant with the current RoHS restrictions and prohibits use of the following substances in concentrations exceeding 0.1% by weight (1000 ppm) except for cadmium, limited to 0.01% by weight (100 ppm).

- Lead (Pb)
- Mercury (Ha)
- Cadmium (Cd)
- Hexavalent chromium (Cr6+)
- Polybrominated biphenyls (PBB)
- Polybrominated diphenyl ether (PBDE)

### **Important Safety Information**

Carefully read the precautions before using the board.

#### **Environmental conditions:**

- Use this product in environments with ambient temperatures between  $0^{\circ}$ C and 60˚C.
- Do not leave this product in an environment where the storage temperature may be below -20° C or above 80° C. To prevent from damages, the product must be used in a controlled environment.

#### **Care for your IBASE products:**

- Before cleaning the PCB, unplug all cables and remove the battery.
- Clean the PCB with a circuit board cleaner or degreaser, or use cotton swabs and alcohol.
- Vacuum the dust with a computer vacuum cleaner to prevent the fan from being clogged.

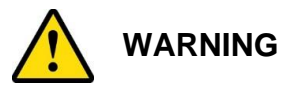

#### **Attention during use:**

- Do not use this product near water.
- Do not spill water or any other liquids on this product.
- Do not place heavy objects on the top of this product.

#### **Anti-static precautions**

- Wear an anti-static wrist strap to avoid electrostatic discharge.
- Place the PCB on an anti-static kit or mat.
- Hold the edges of PCB when handling.
- Touch the edges of non-metallic components of the product instead of the surface of the PCB.
- Ground yourself by touching a grounded conductor or a grounded bit of metal frequently to discharge any static.

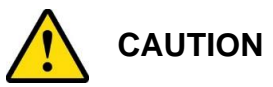

Danger of explosion if the internal lithium-ion battery is replaced by an incorrect type. Replace only with the same or equivalent type recommended by the manufacturer. Dispose of used batteries according to the manufacturer's instructions or recycle them at a local recycling facility or battery collection point.

### **Warranty Policy**

#### • **IBASE standard products:**

24-month (2-year) warranty from the date of shipment. If the date of shipment cannot be ascertained, the product serial numbers can be used to determine the approximate shipping date.

#### • **3 rd -party parts:**

12-month (1-year) warranty from delivery for the  $3<sup>rd</sup>$ -party parts that are not manufactured by IBASE, such as CPU, CPU cooler, memory, storage devices, power adapter, panel and touchscreen.

\* PRODUCTS, HOWEVER, THAT FAIL DUE TO MISUSE, ACCIDENT, IMPROPER INSTALLATION OR UNAUTHORIZED REPAIR SHALL BE TREATED AS OUT OF WARRANTY AND CUSTOMERS SHALL BE BILLED FOR REPAIR AND SHIPPING CHARGES.

### **Technical Support & Services**

- 1. Visit the IBASE website at [www.ibase.com.tw](http://www.ibase.com.tw/) to find the latest information about the product.
- 2. If you need any further assistance from your distributor or sales representative, prepare the following information of your product and elaborate upon the problem.
	- Product model name
	- Product serial number
	- Detailed description of the problem
	- The error messages in text or in screenshots if there is any
	- The arrangement of the peripherals
	- Software in use (such as OS and application software, including the version numbers)
- 3. If repair service is required, you can download the RMA form at [http://www.ibase.com.tw/english/Supports/RMAService/.](http://www.ibase.com.tw/english/Supports/RMAService/) Fill out the form and contact your distributor or sales representative.

# **Table of Contents**

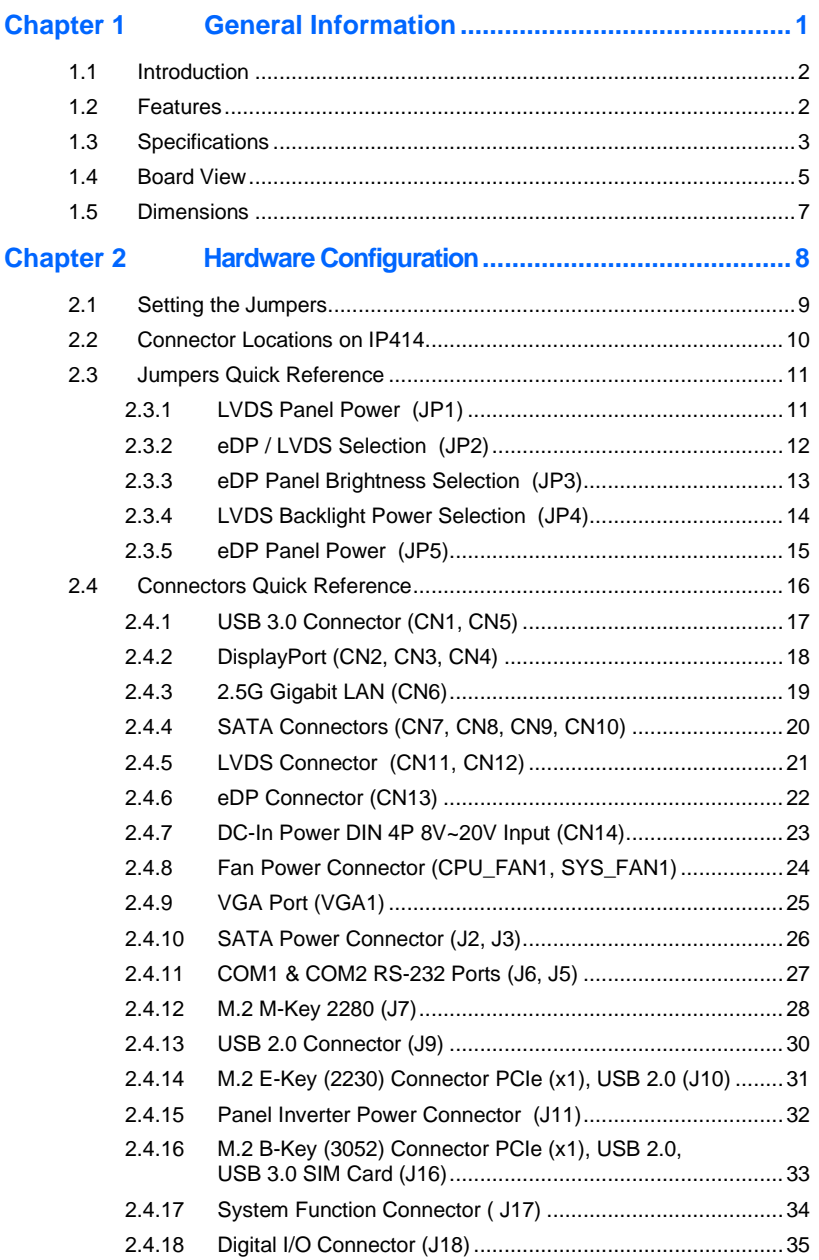

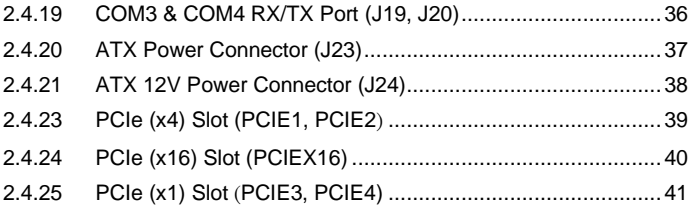

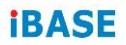

This page is intentionally left blank.

# <span id="page-8-0"></span>**Chapter 1 General Information**

The information provided in this chapter includes:

- Features
- Specifications
- Board View
- Board Dimensions

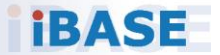

### <span id="page-9-0"></span>**1.1 Introduction**

IP414 / IP414-DC is a carrier board with ATX form factor for COM Express Type 6 CPU module; it is compatible with the ET980 COMe module and features expansion slots including PCIe (x1), PCIe (x4) PCIe (x16) and M.2 E-Key / B-Key / M-Key and video outputs (eDP / LVDS, DP++, VGA).

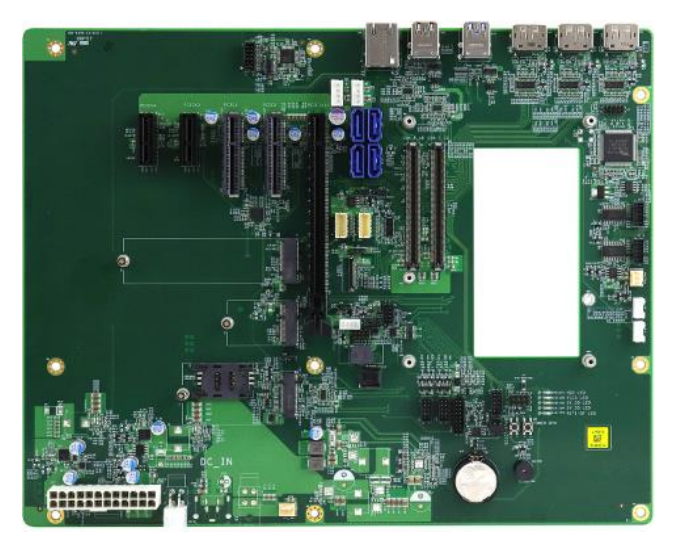

**IP414**

#### <span id="page-9-1"></span>**1.2 Features**

- Supports 2x PCIe (x1) 2x PCIe (x4)and 1x PCIe (x16)
- Data transmission and I/O ports: USB 3.0, USB 2.0, 2.5Gb LAN, DisplayPort, audio
- On-board headers for serial ports and eDP / LVDS / audio derived from the COMe module ET980

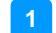

### <span id="page-10-0"></span>**1.3 Specifications**

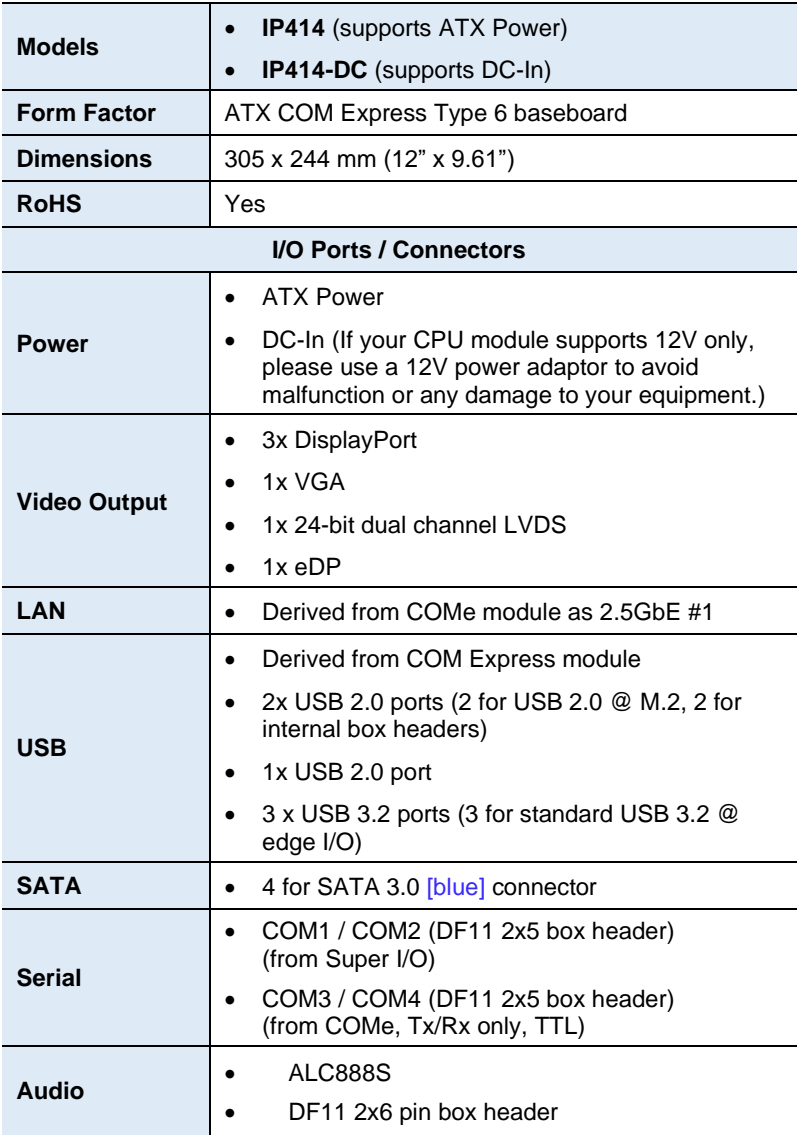

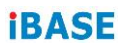

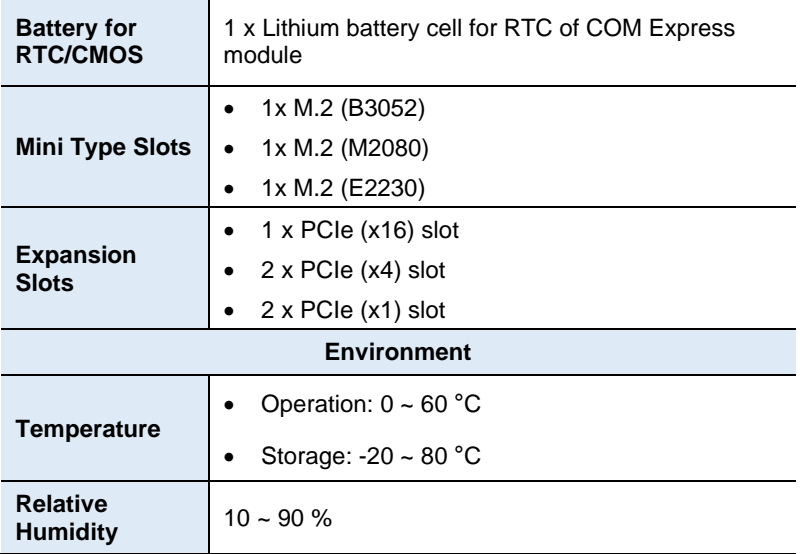

All specifications are subject to change without prior notice.

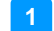

### <span id="page-12-0"></span>**Board View**

#### **Top View**

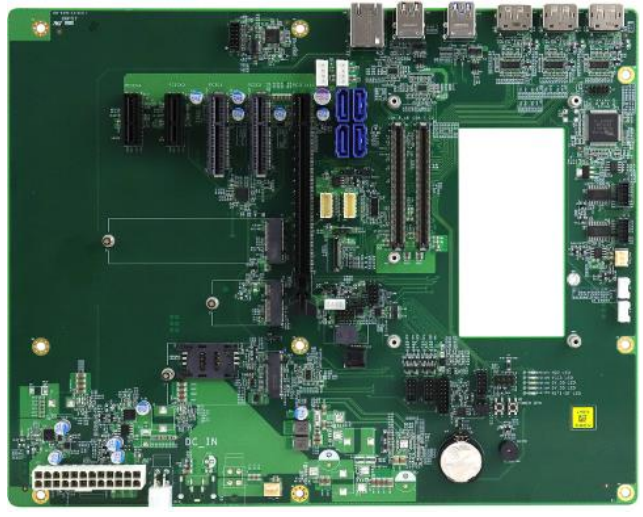

IP414

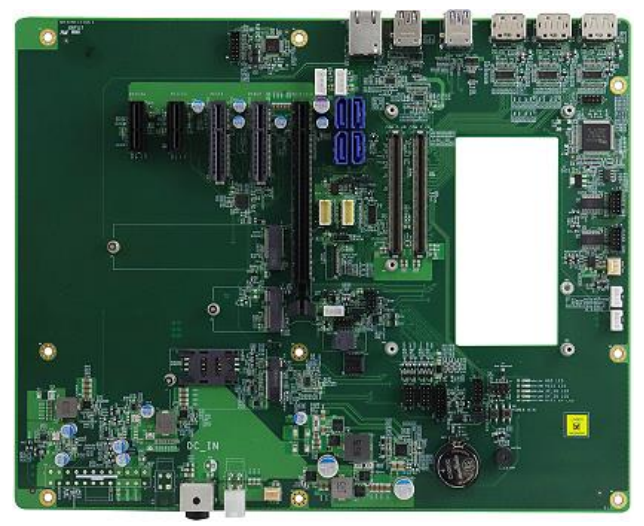

IP414-DC

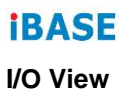

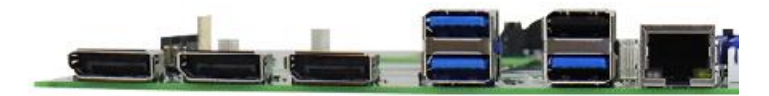

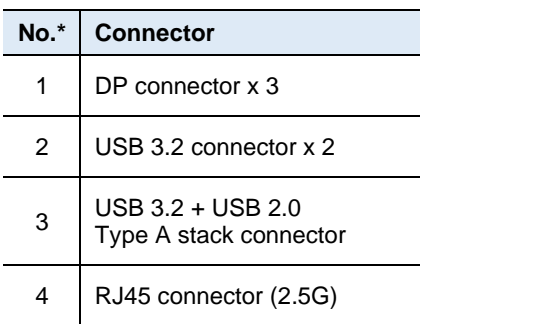

\* Listed from left to right positions.

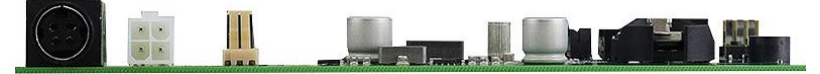

DC-In Power DIN 4P 8V~20V Input

\*Warning: The DC-in power connector can be used only with COM Express Modules that supports modules 8V~20V power. If your CPU module supports 12V only, please use a 12V power adaptor to avoid malfunction or any damage to your equipment (e.g., ET980).

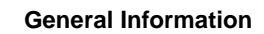

**1**

### <span id="page-14-0"></span>**1.4 Dimensions**

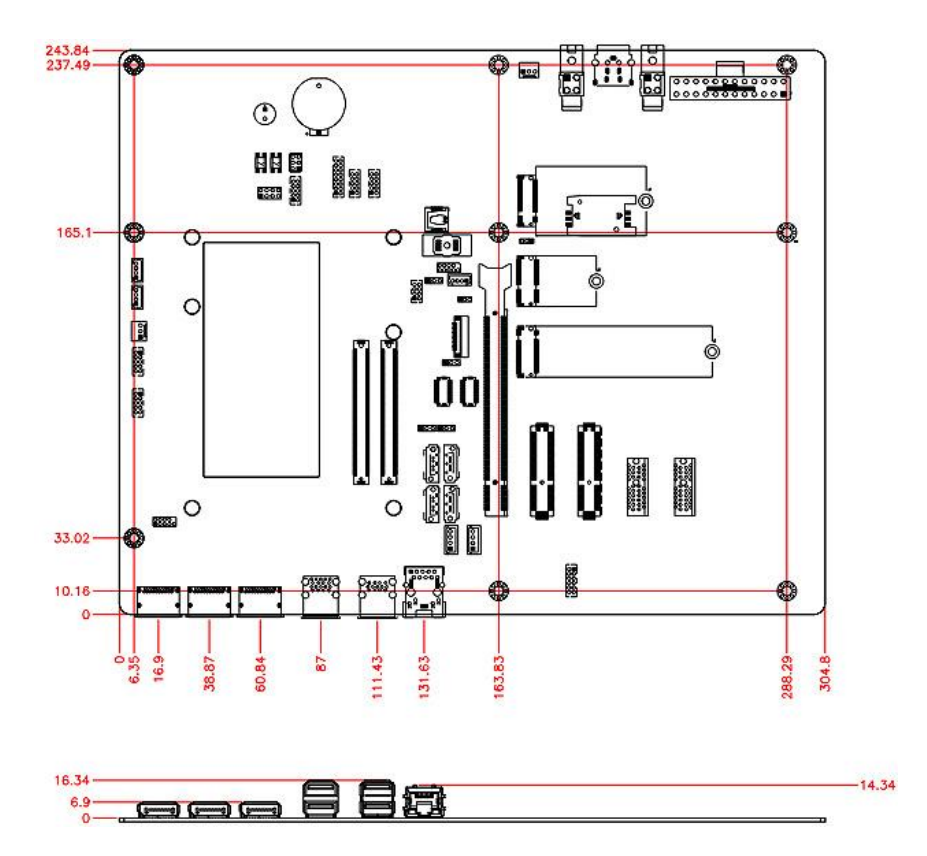

# <span id="page-15-0"></span>**Chapter 2 Hardware Configuration**

This section provides information on jumper settings and connectors on the IP414 in order to set up a workable system.

- Jumper and connector locations
- Jumper settings and information of connectors

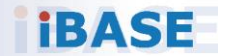

### <span id="page-16-0"></span>**2.1 Setting the Jumpers**

Set up and configure your IP414 by using jumpers for various settings and features according to your needs and applications. Contact your supplier if you have doubts about the best configuration for your use.

**2**

#### **2.2.1 How to Set Jumpers**

Jumpers are short-length conductors consisting of several metal pins with a non-conductive base mounted on the circuit board. Jumper caps are used to have the functions and features enabled or disabled. If a jumper has 3 pins, you can connect either PIN1 to PIN2 or PIN2 to PIN3 by shorting.

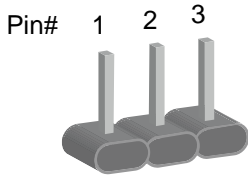

**A 3-pin jumper A jumper cap**

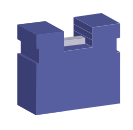

Refer to the illustration below to set jumpers.

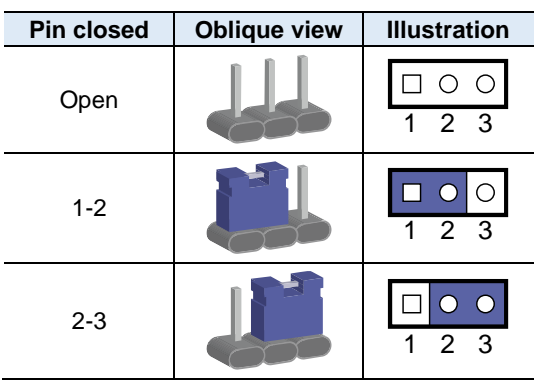

When two pins of a jumper are encased in a jumper cap, this jumper is **closed**, i.e. turned **On**.

When a jumper cap is removed from two jumper pins, this jumper is **open**, i.e. turned **Off**.

### <span id="page-17-0"></span>**2.2 Connector Locations on IP414**

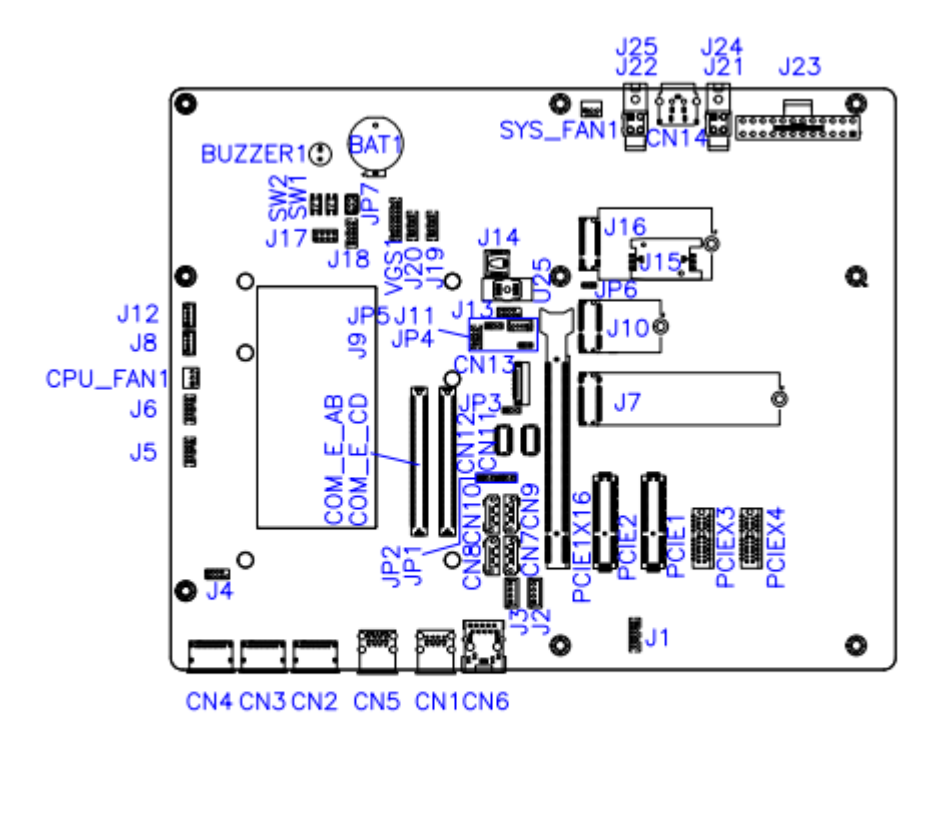

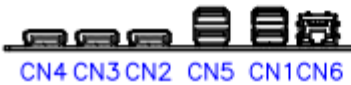

### <span id="page-18-0"></span>**2.3 Jumpers Quick Reference**

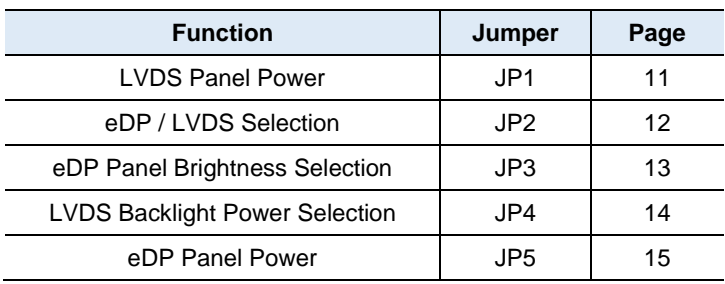

### <span id="page-18-1"></span>**2.3.1 LVDS Panel Power (JP1)**

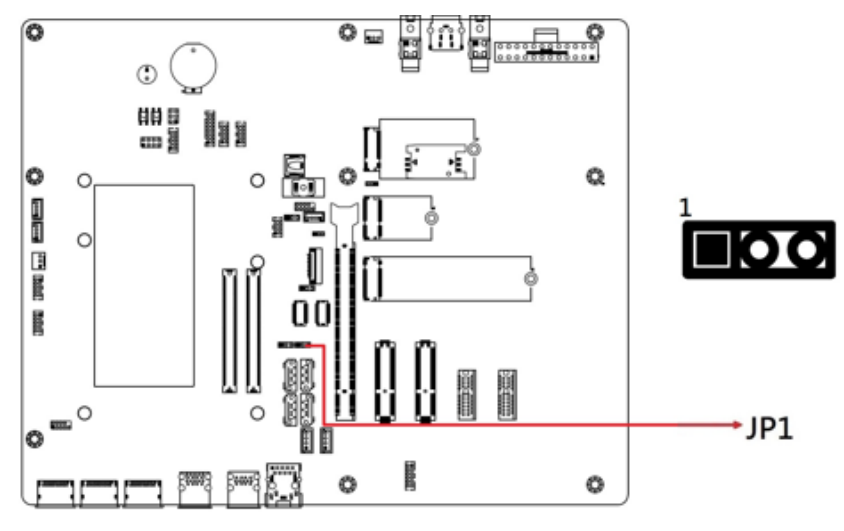

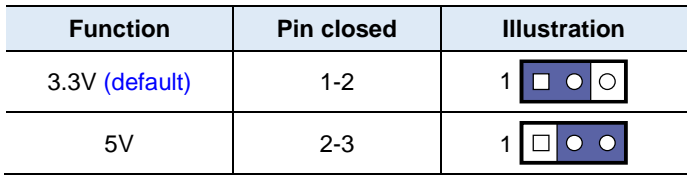

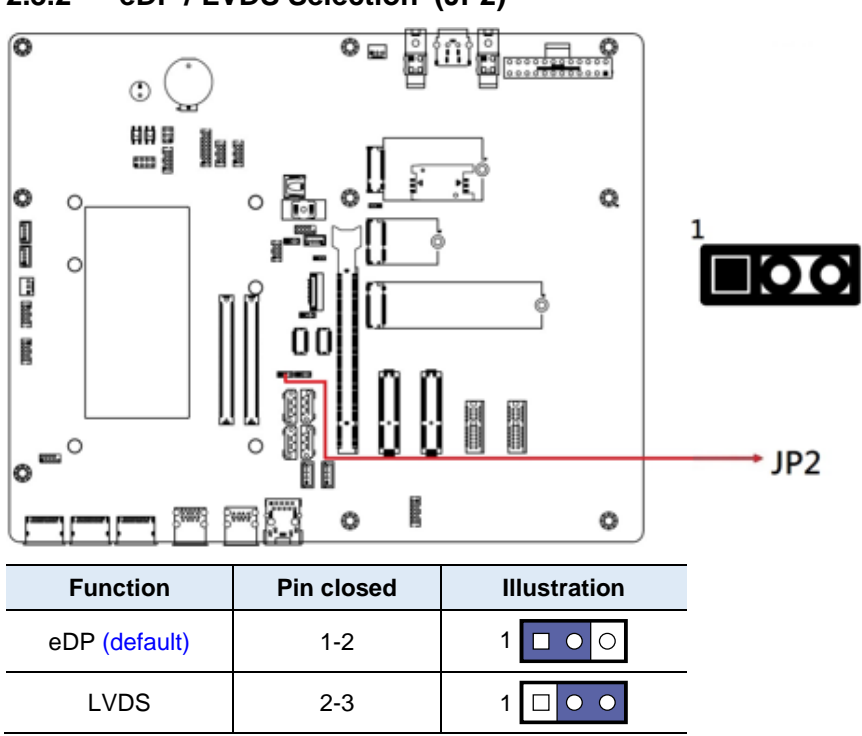

<span id="page-19-0"></span>**2.3.2 eDP / LVDS Selection (JP2)**

**2**

 $\overline{\circ}$   $\circ$   $\overline{\Box}$  1

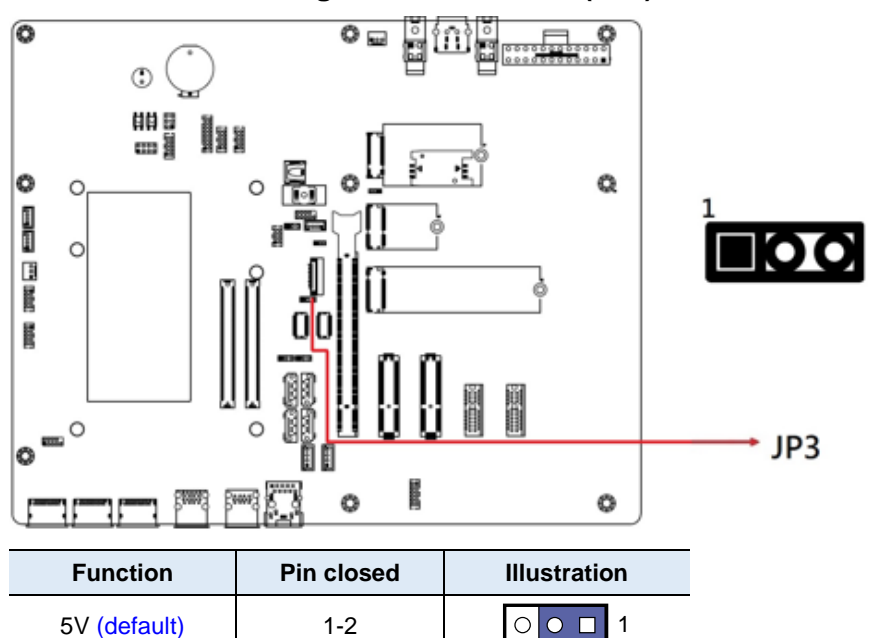

#### <span id="page-20-0"></span>**2.3.3 eDP Panel Brightness Selection (JP3)**

 $12V$  2-3

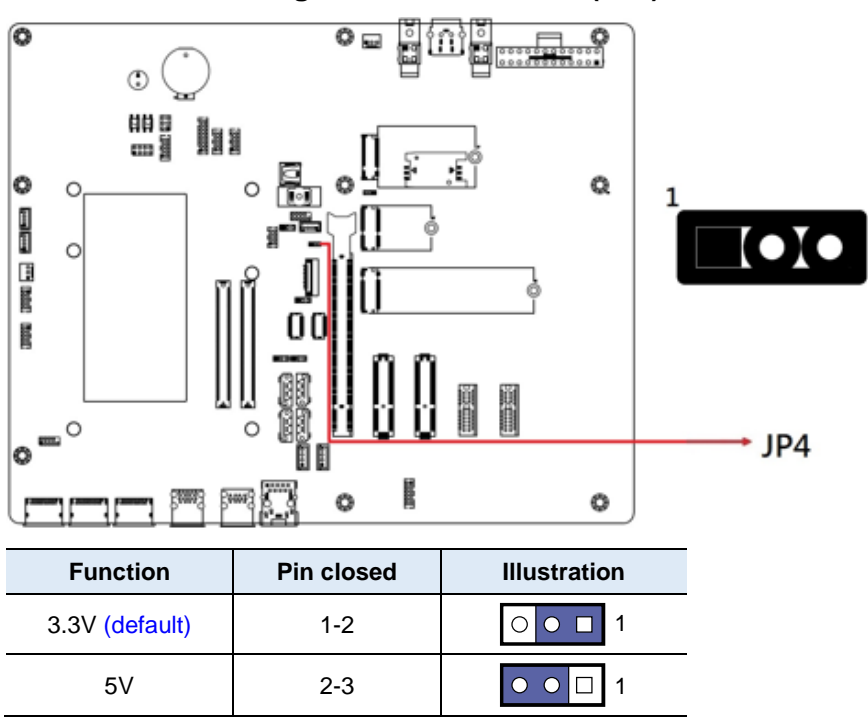

<span id="page-21-0"></span>**2.3.4 LVDS Backlight Power Selection (JP4)**

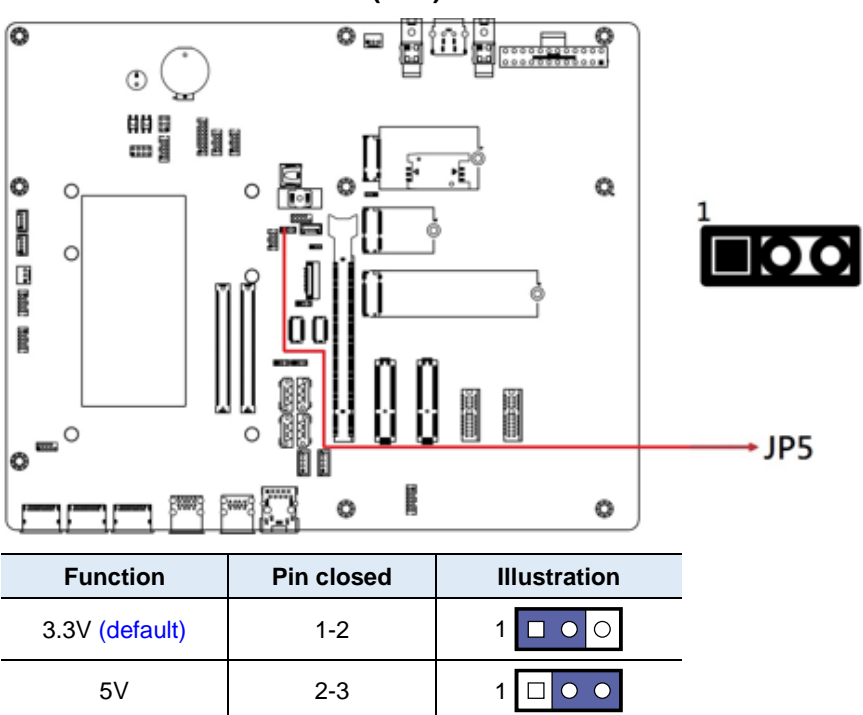

#### <span id="page-22-0"></span>**2.3.5 eDP Panel Power (JP5)**

### <span id="page-23-0"></span>**2.4 Connectors Quick Reference**

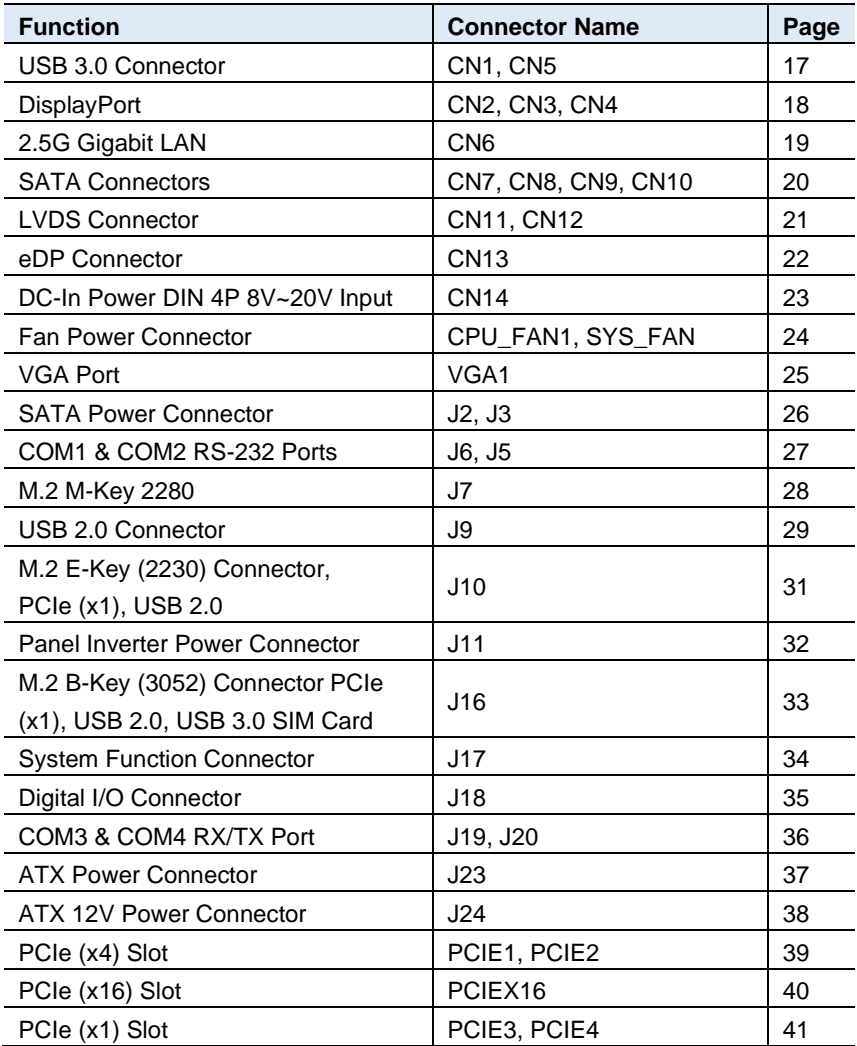

**2**

<span id="page-24-0"></span>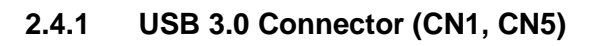

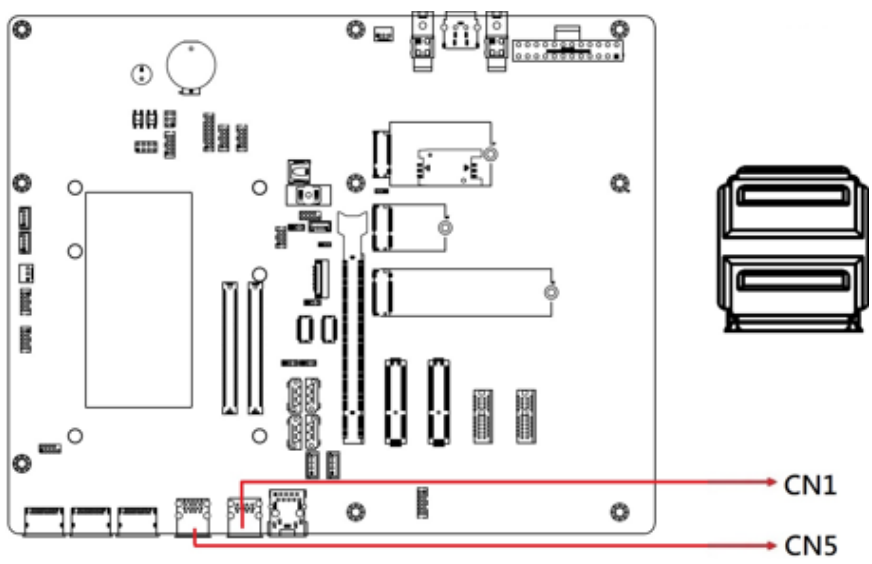

Note: CN1 only.1 Port USB 3.0

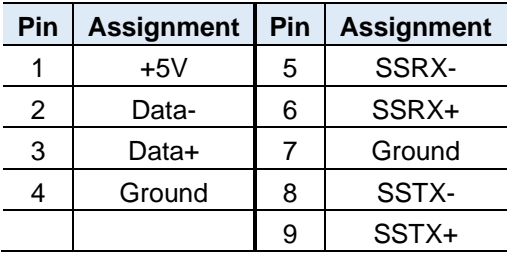

### <span id="page-25-0"></span>**2.4.2 DisplayPort (CN2, CN3, CN4)**

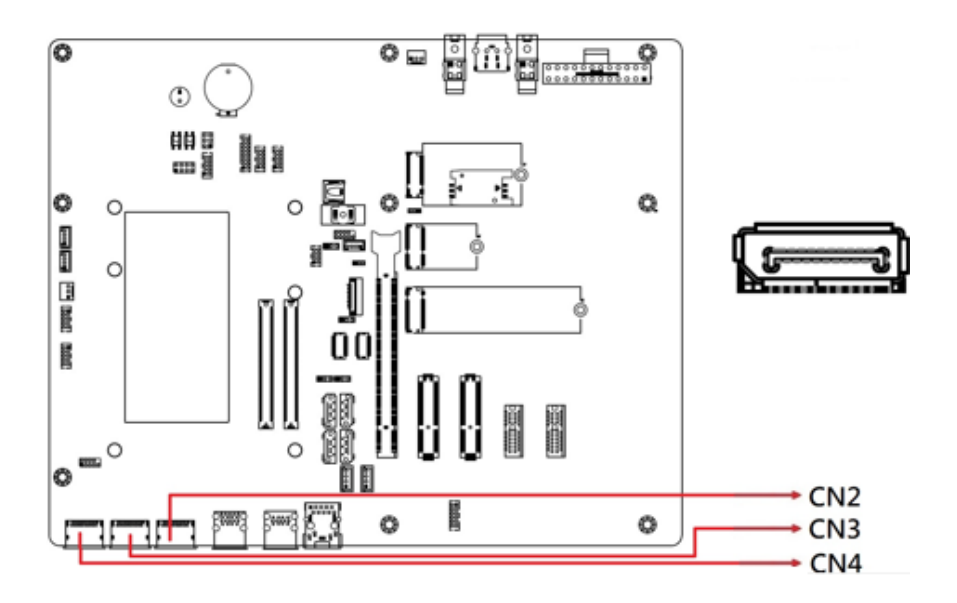

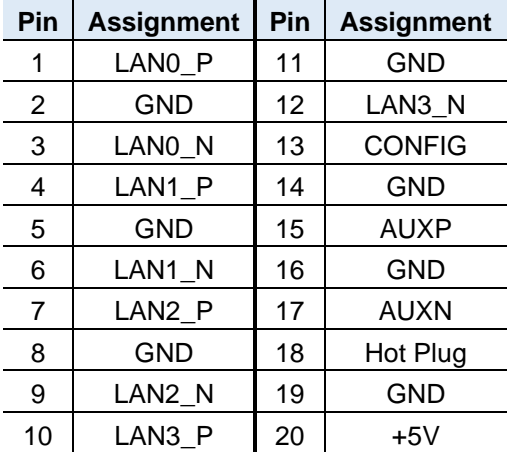

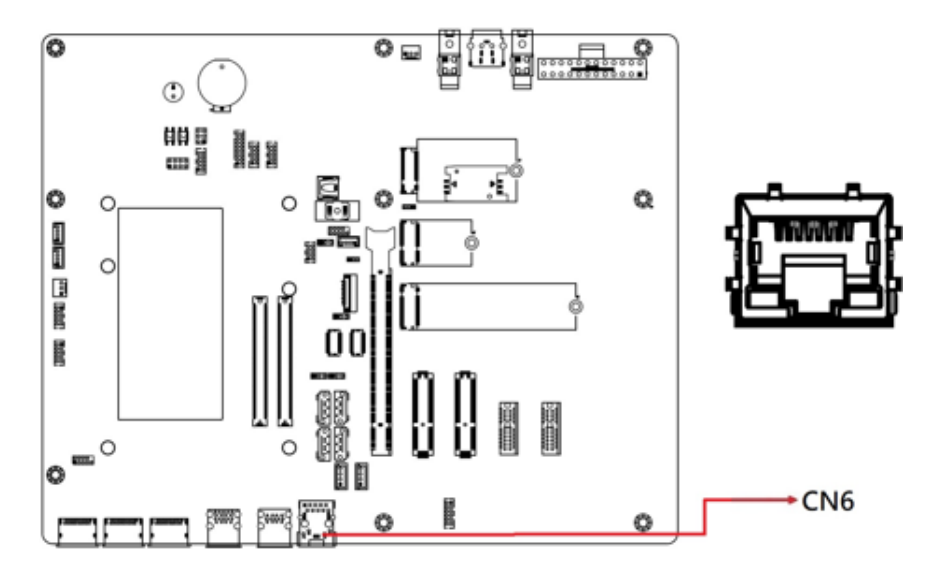

### <span id="page-26-0"></span>**2.4.3 2.5G Gigabit LAN (CN6)**

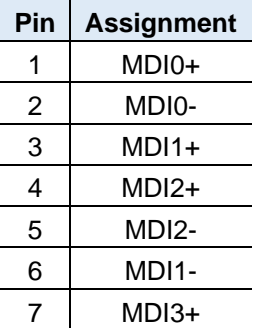

### <span id="page-27-0"></span>**2.4.4 SATA Connectors (CN7, CN8, CN9, CN10)**

**Note: ET980** only.FOR CN7,CN9

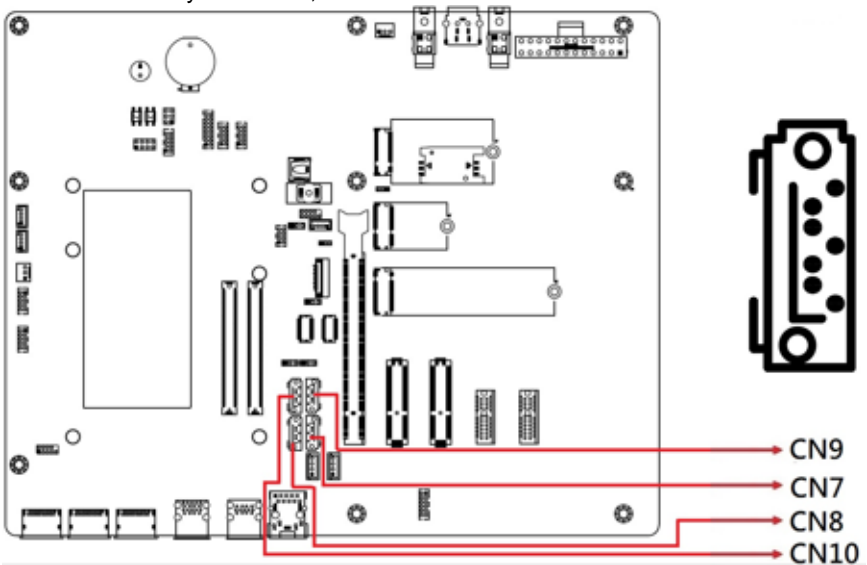

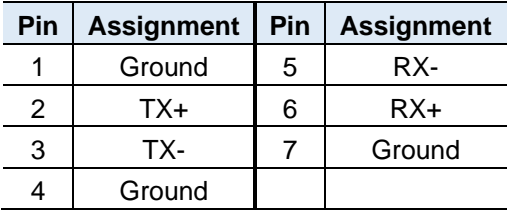

### <span id="page-28-0"></span>**2.4.5 LVDS Connector (CN11, CN12)**

Note: CN11 (Channel2), CN12 (Channel1)

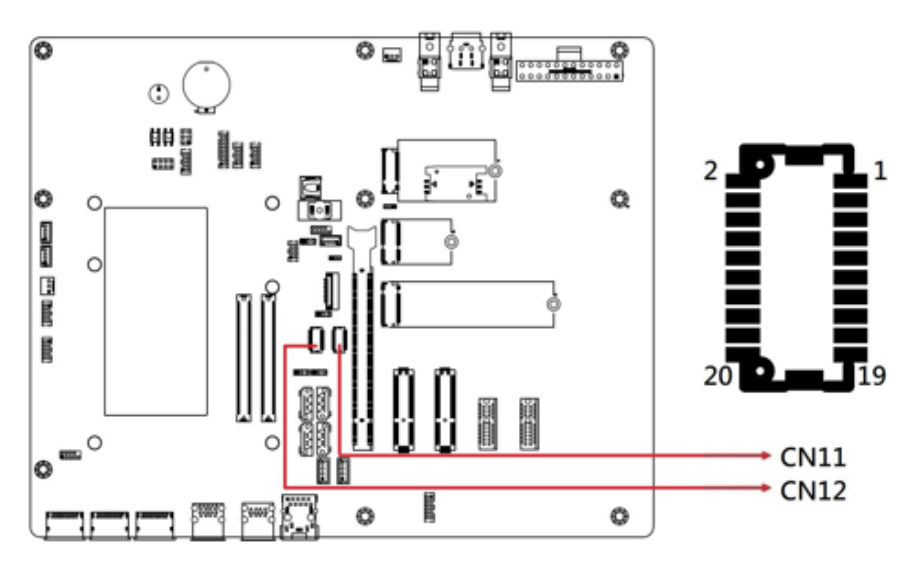

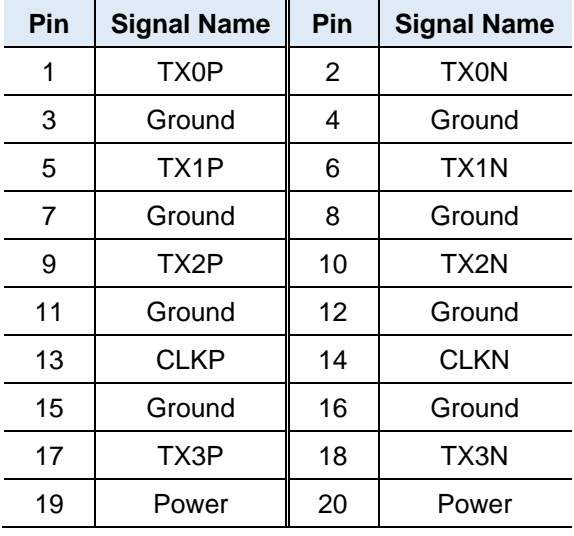

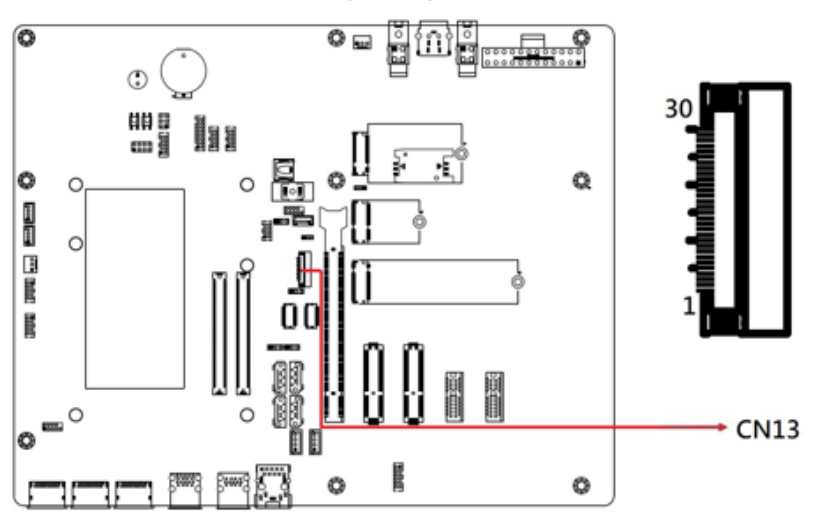

<span id="page-29-0"></span>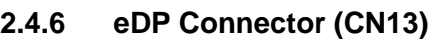

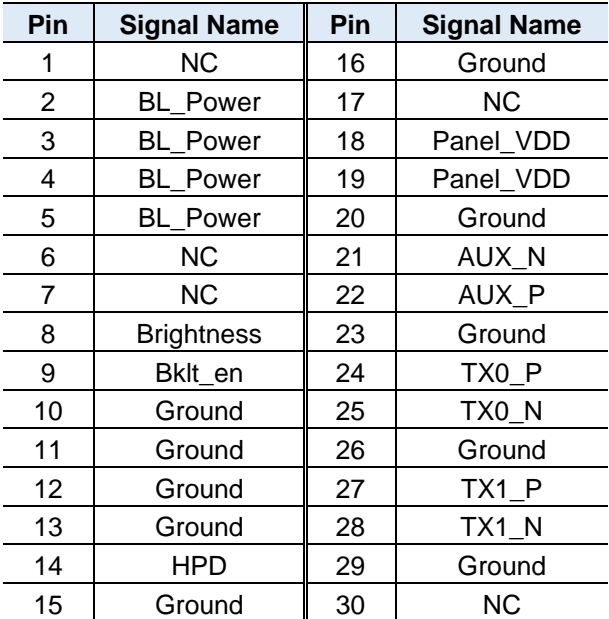

### <span id="page-30-0"></span>**2.4.7 DC-In Power DIN 4P 8V~20V Input (CN14)**

**Note:** DC-in Power Connector (J25 or CN14) is available for **IP414-DC** only.

**2**

**\*Warning:** The DC-in connector can be used only with COM Express Modules that supports modules 8V~20V power. If your CPU module supports 12V only, please use a 12V power adaptor to avoid malfunction or any damage to your equipment.

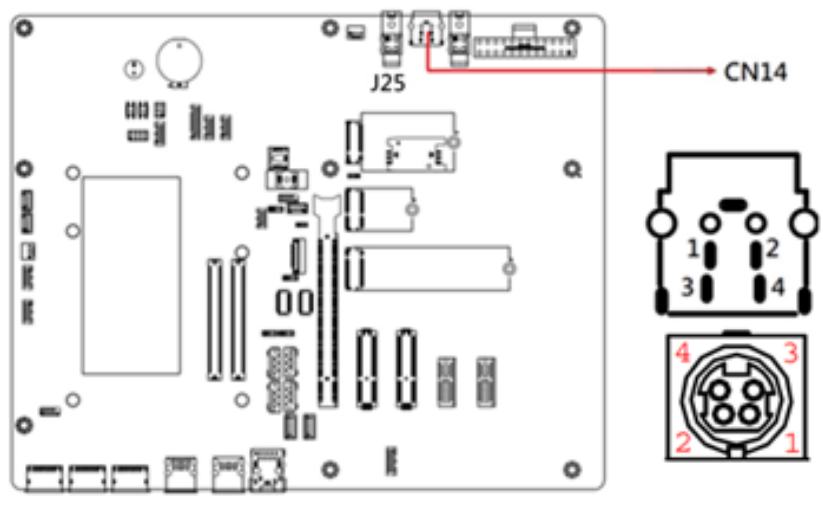

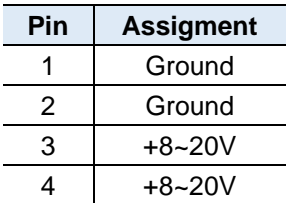

### <span id="page-31-0"></span>**2.4.8 Fan Power Connector (CPU\_FAN1, SYS\_FAN1)**

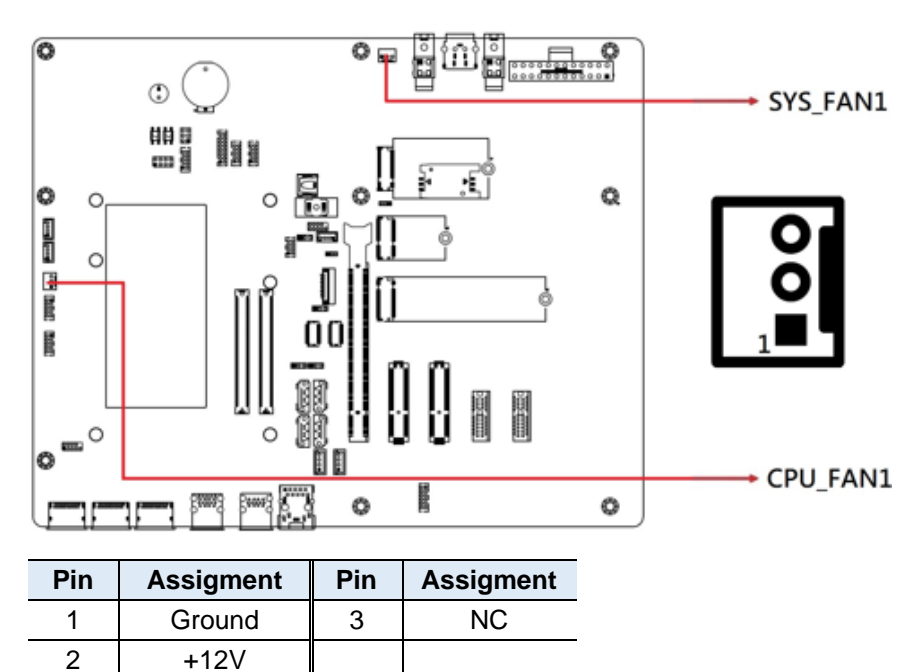

### <span id="page-32-0"></span>**2.4.9 VGA Port (VGA1)**

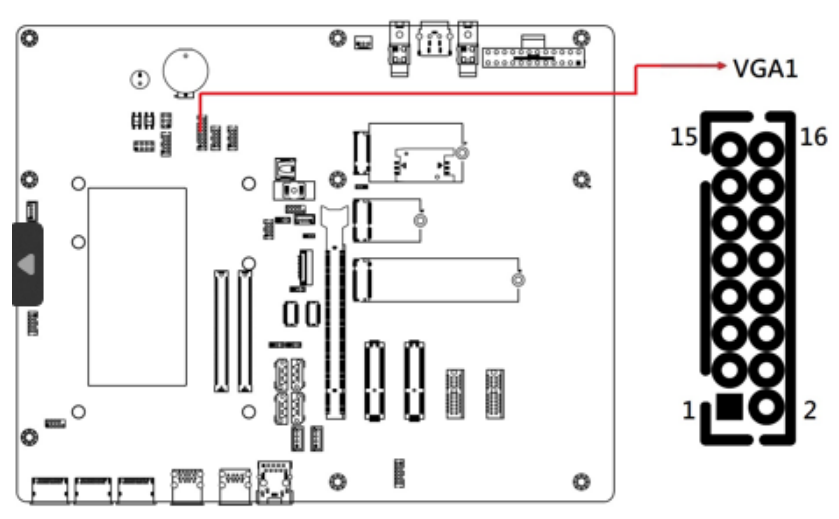

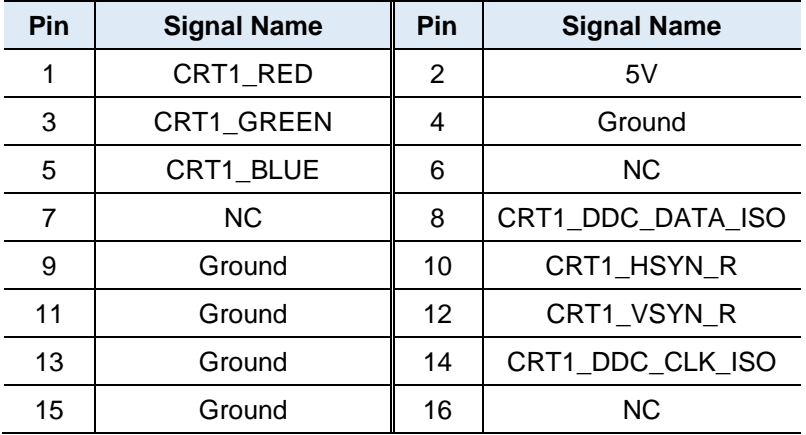

<span id="page-33-0"></span>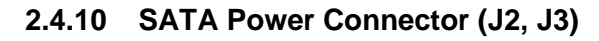

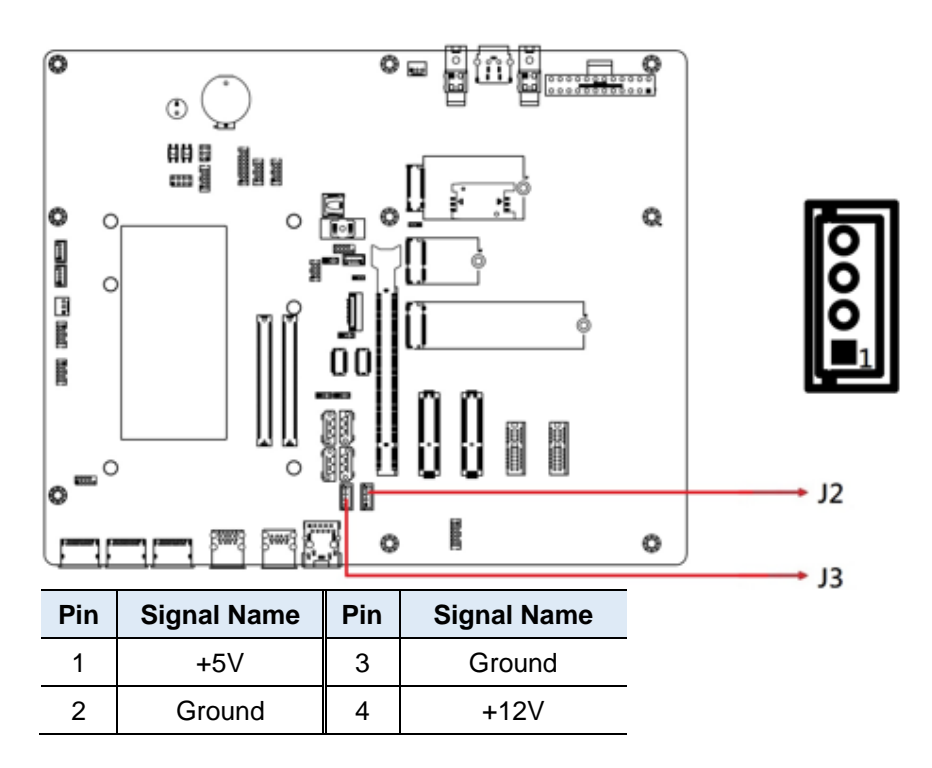

<span id="page-34-0"></span>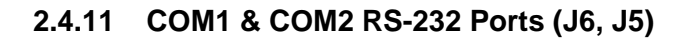

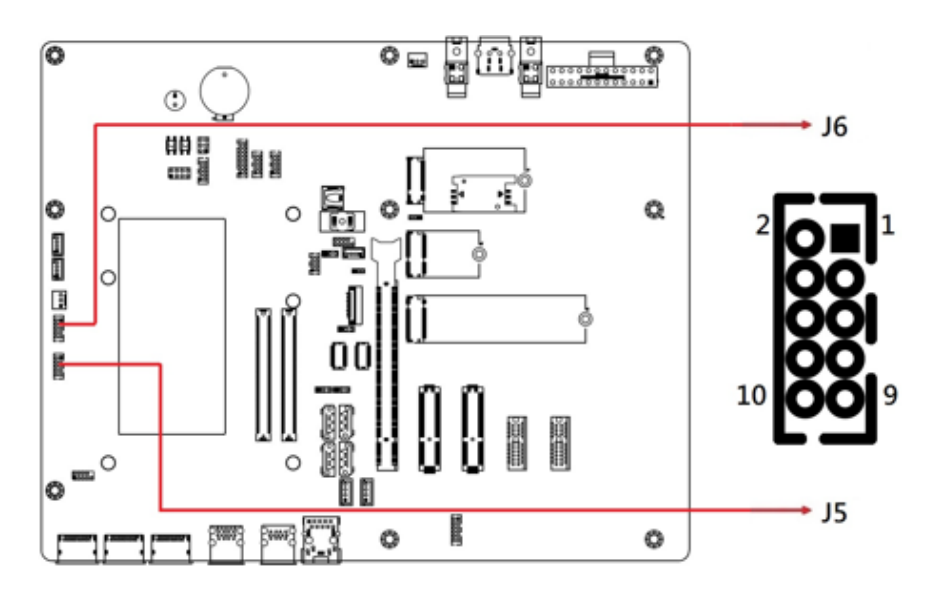

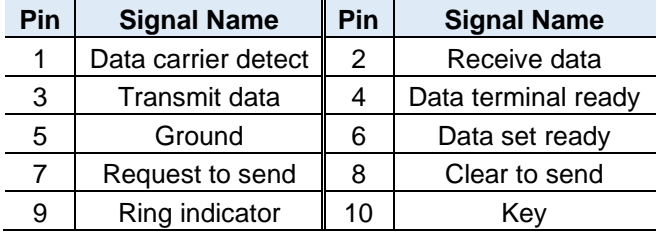

### <span id="page-35-0"></span>**2.4.12 M.2 M-Key 2280 (J7)**

Note: M.2 M-Key (J7) is available for ET980 only.

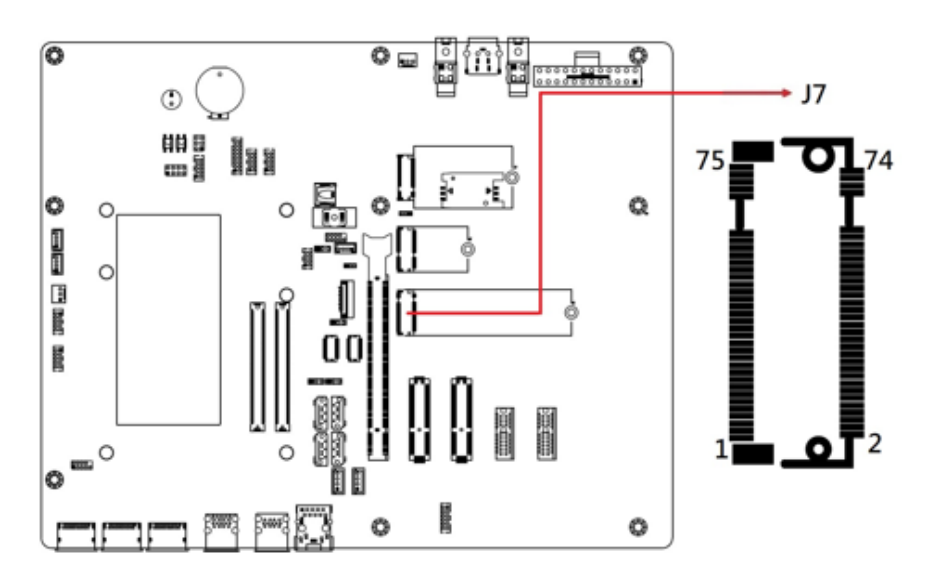

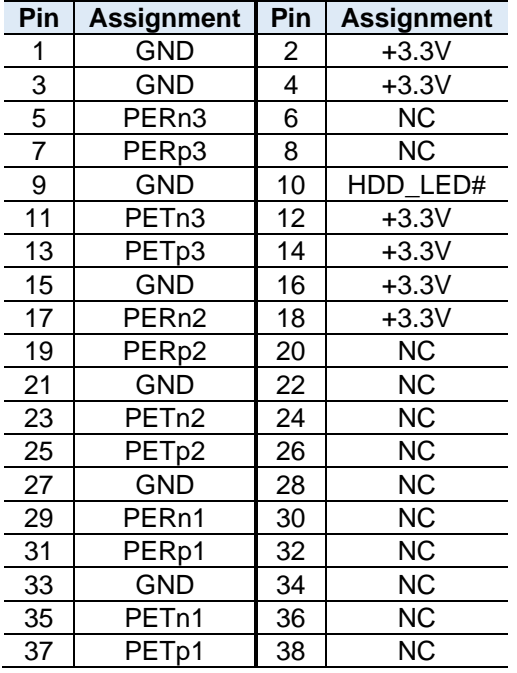

#### 

#### **Hardware Configuration**

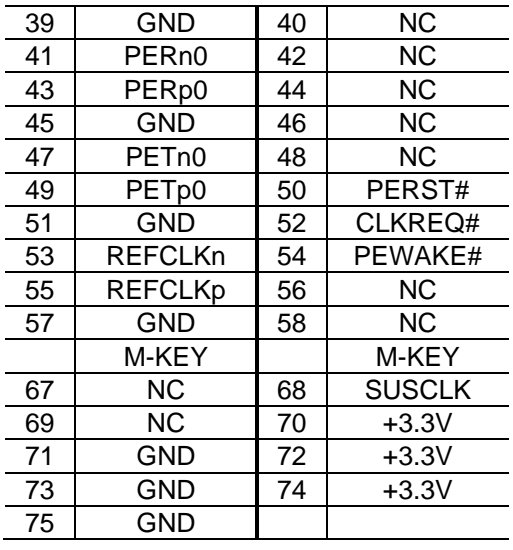

<span id="page-37-0"></span>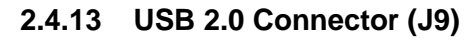

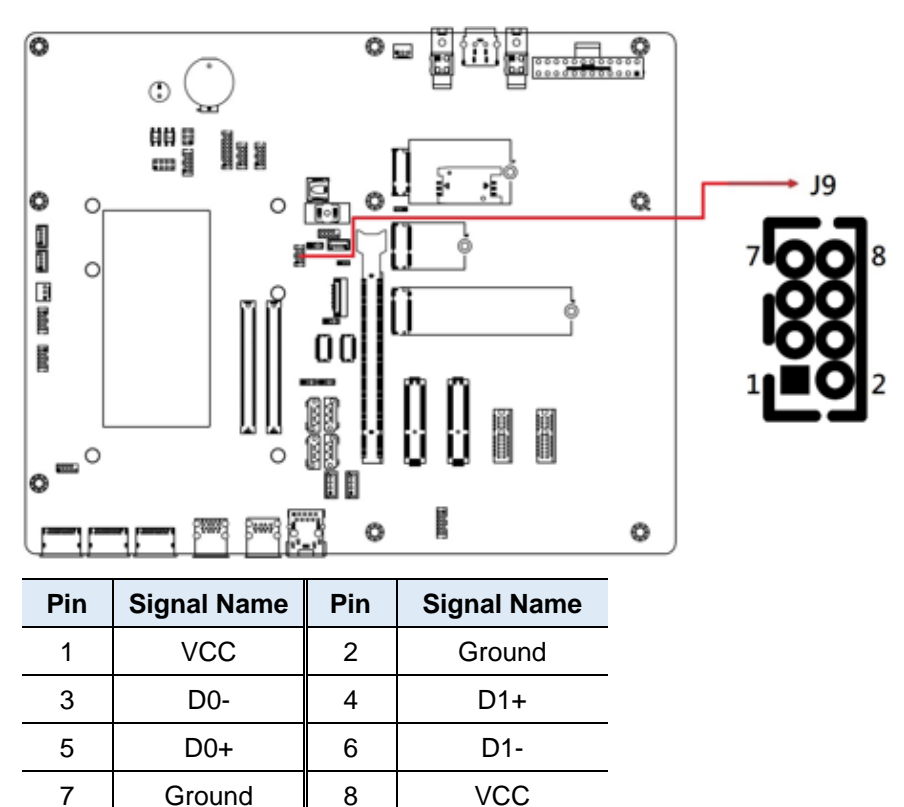

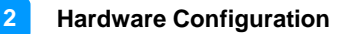

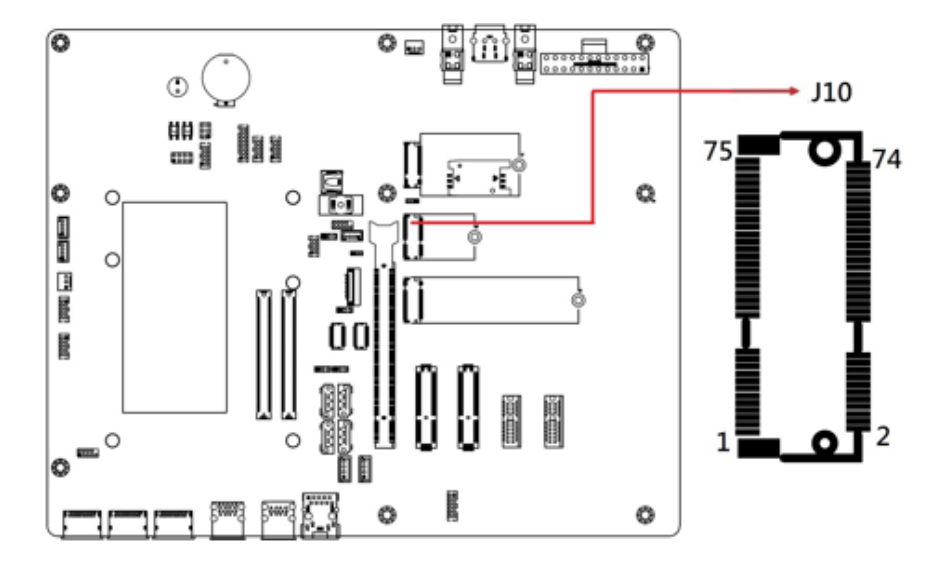

<span id="page-38-0"></span>**2.4.14 M.2 E-Key (2230) Connector PCIe (x1), USB 2.0 (J10)**

<span id="page-39-0"></span>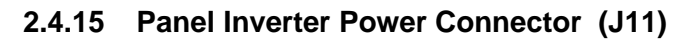

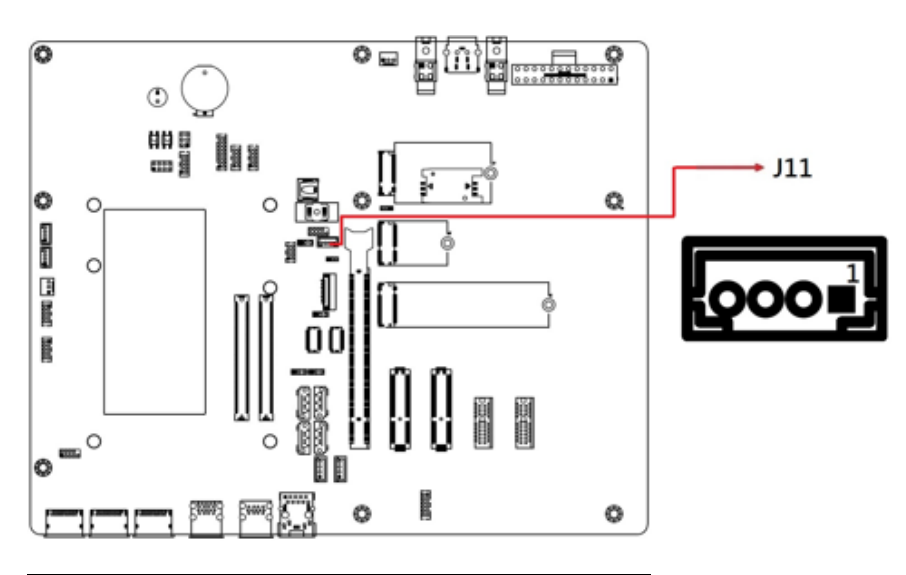

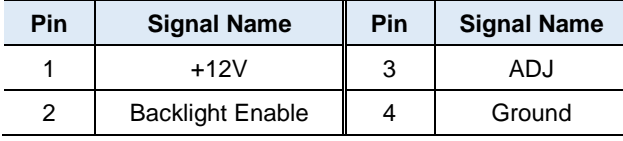

<span id="page-40-0"></span>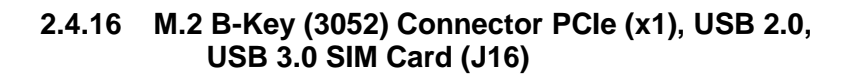

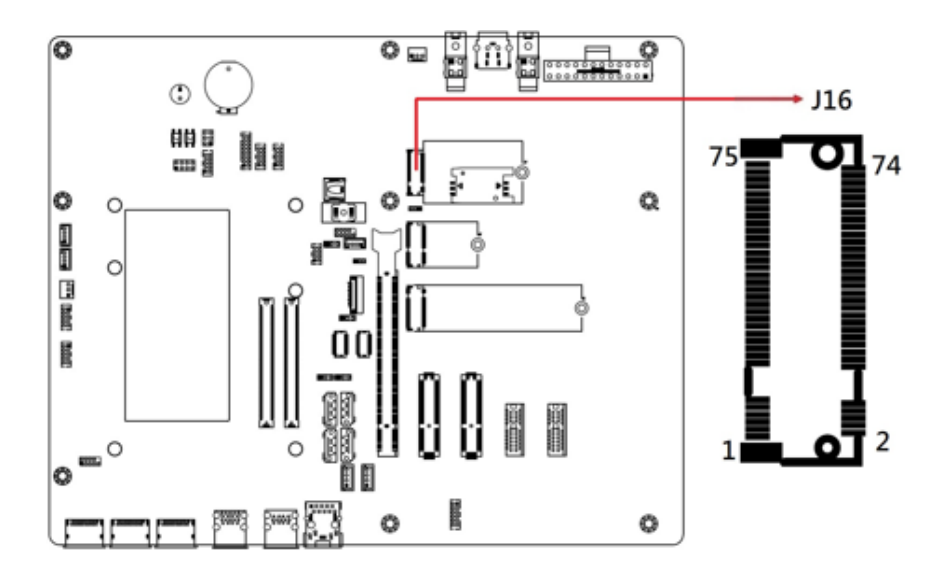

# *BASE*

<span id="page-41-0"></span>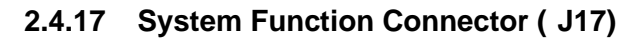

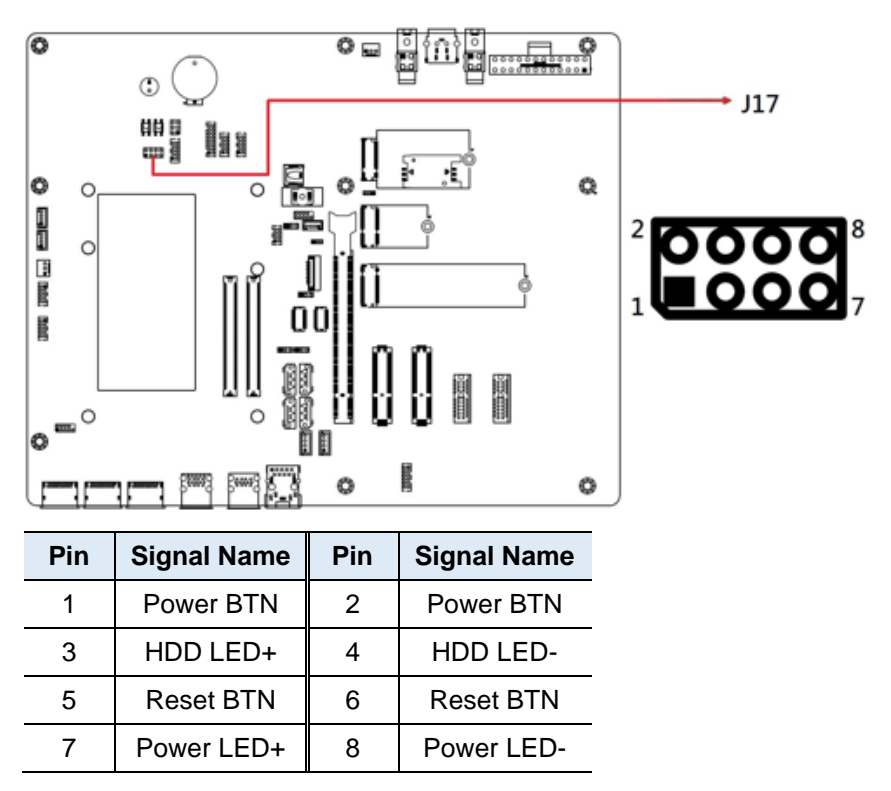

J13 provides light indication of the computer activities and switches to change the computer status.

#### • **ATX Power ON Switch (Pins 1 and 2)**

The 2 pins make an "ATX Power Supply On/Off Switch" that connects to the power switch on the case. When pressed, the power switch will force the system to power on. When pressed again, it will power off the system.

#### • **Hard Disk Drive LED Connector (Pins 3 and 4)**

This LED will flash when the HDD is being accessed.

#### • **Reset Switch (Pins 5 and 6)**

The reset switch allows you to reset the system without turning the main power switch off and then on again.

#### • **Power LED (Pins 7 and 8)**

This connector connects to the system power LED on control panel. This LED will light when the system turns on.

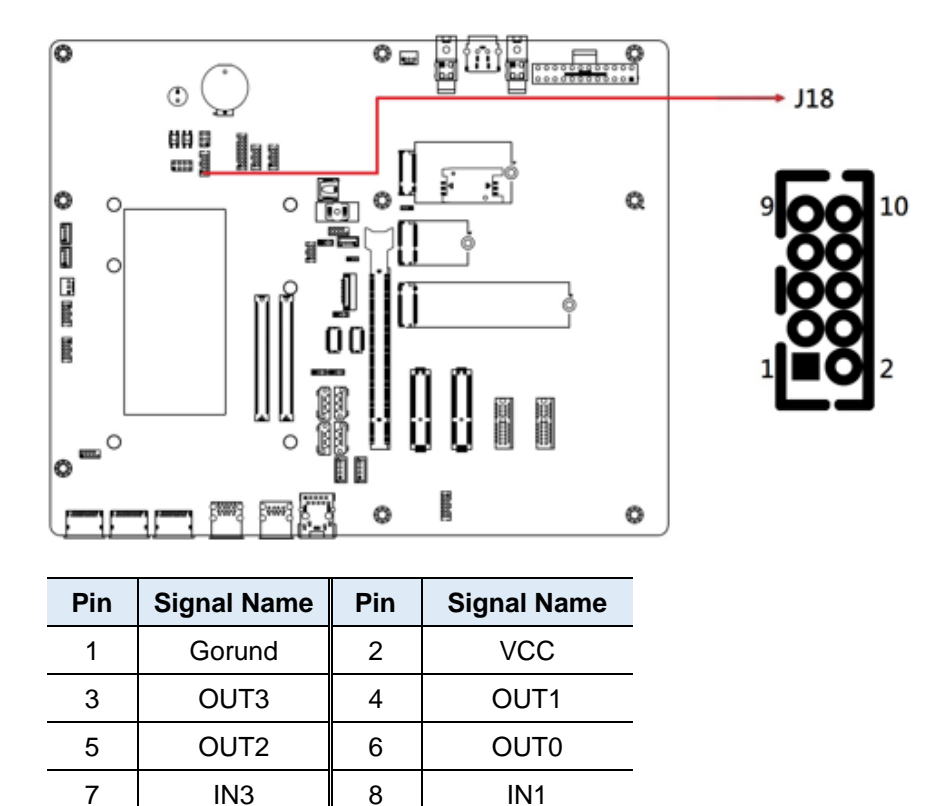

### <span id="page-42-0"></span>**2.4.18 Digital I/O Connector (J18)**

9 | IN2 || 10 | IN0

### <span id="page-43-0"></span>**2.4.19 COM3 & COM4 RX/TX Port (J19, J20)**

Note: J20 (COM4), J19 (COM3)

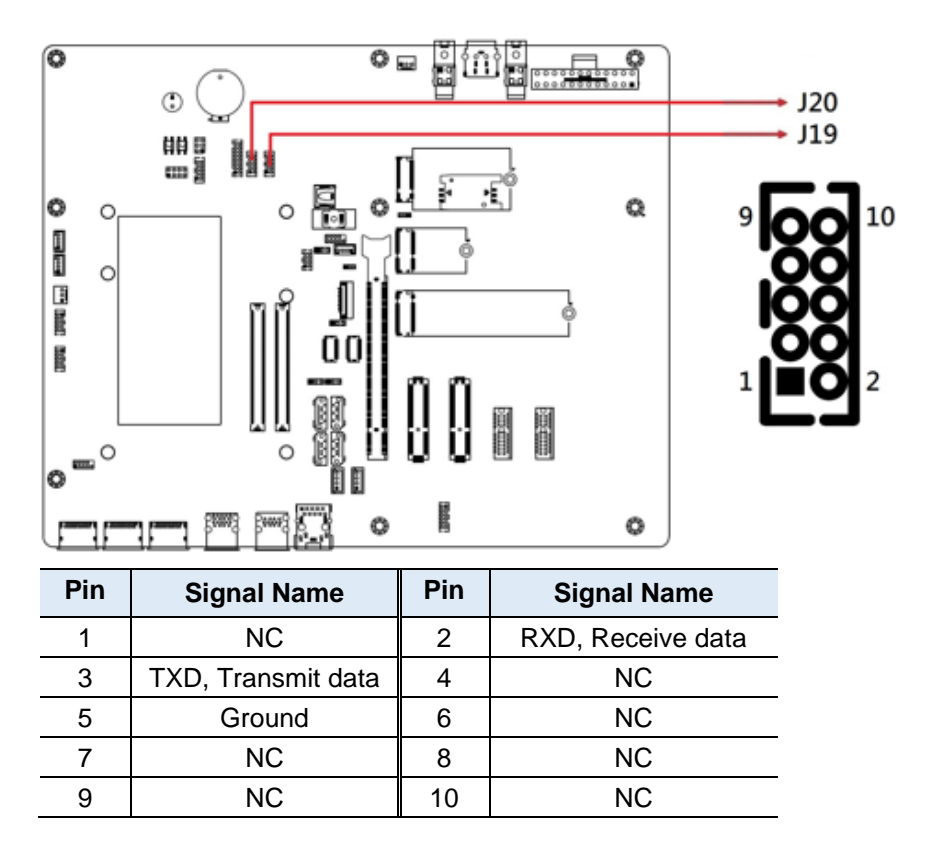

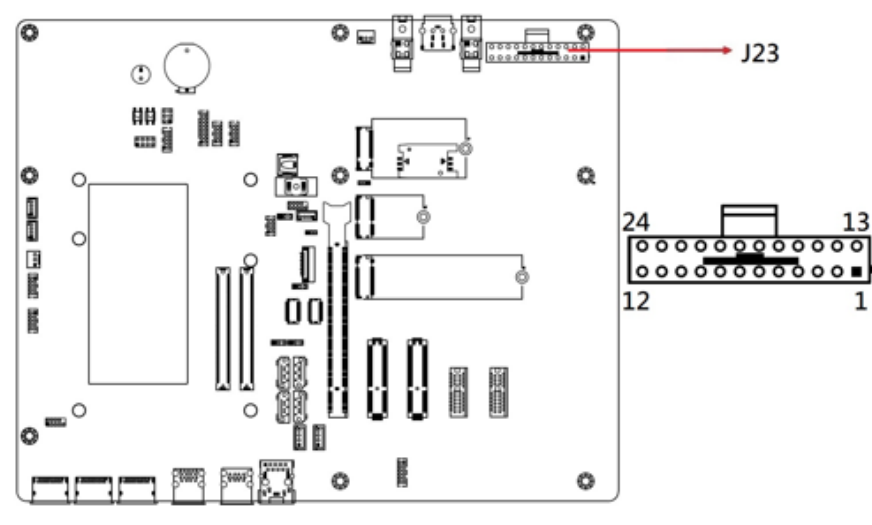

#### <span id="page-44-0"></span>**2.4.20 ATX Power Connector (J23)**

Note**:** ATX Power Connector (J23, J24) is available for **IP414** only.

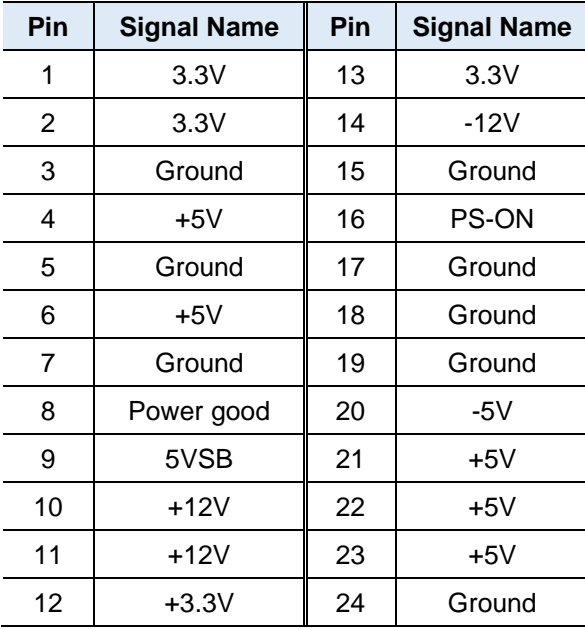

<span id="page-45-0"></span>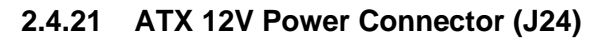

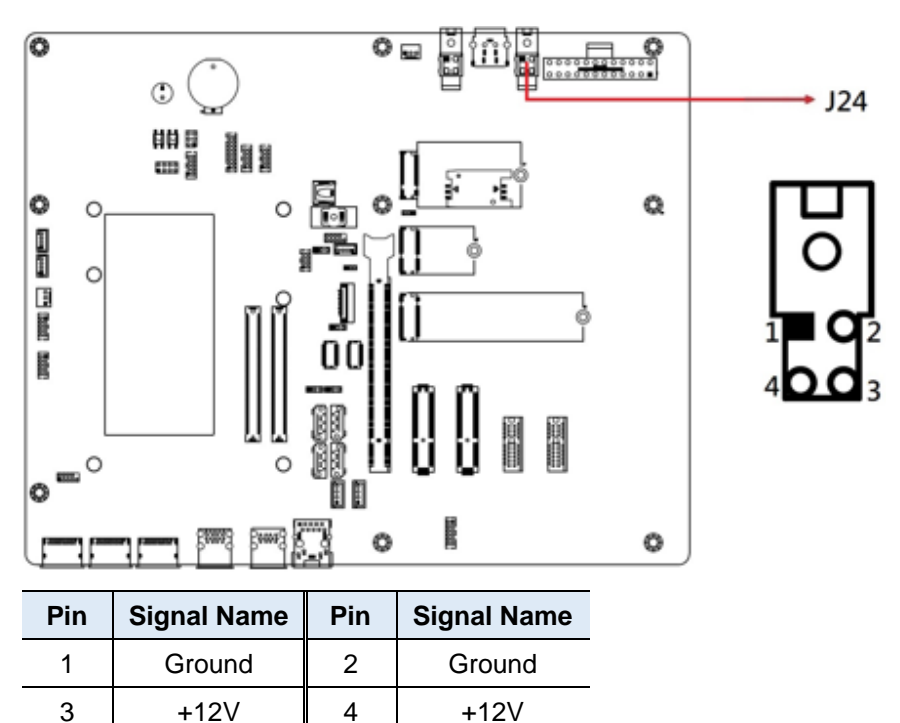

### <span id="page-46-0"></span>**2.4.22 PCIe (x4) Slot (PCIE1, PCIE2)**

Note: Available for ET980 only

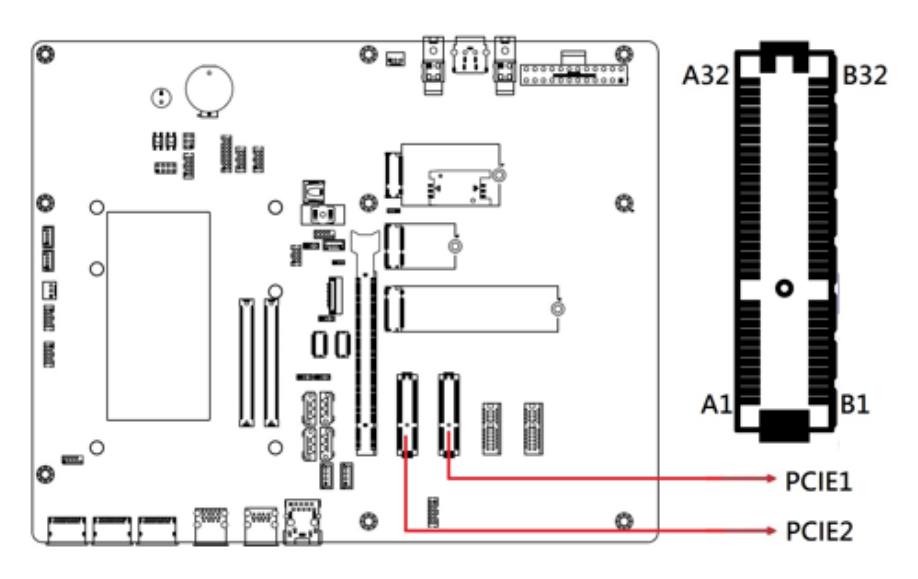

### <span id="page-47-0"></span>**2.4.23 PCIe (x16) Slot (PCIEX16)**

Note: Not supported by ET980

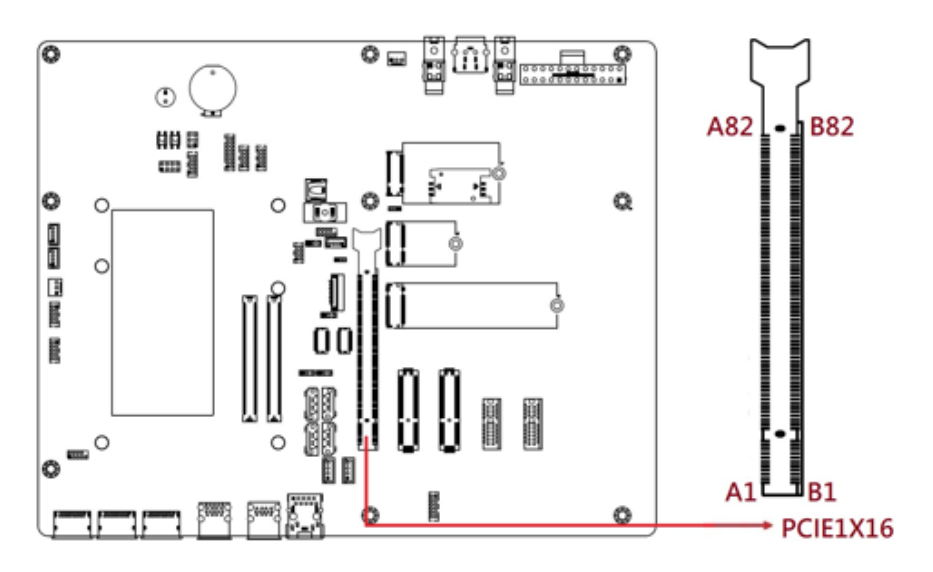

<span id="page-48-0"></span>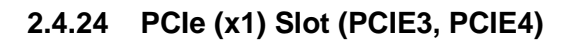

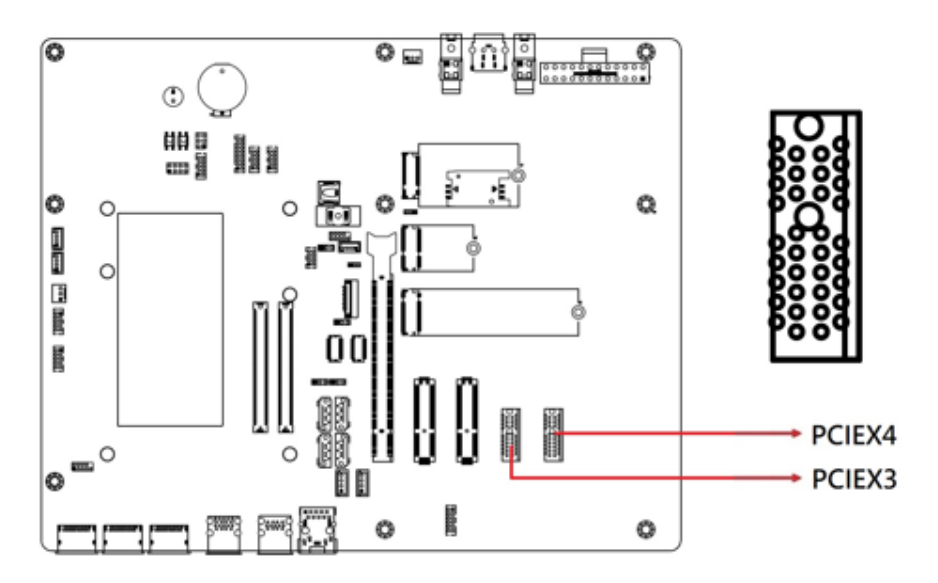